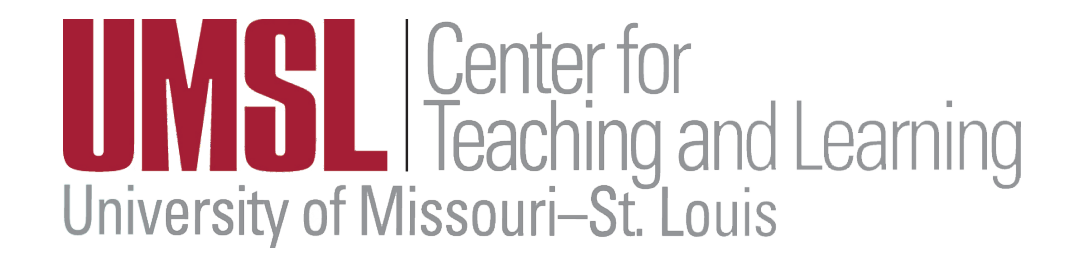

# Promotion & Tenure in **8: MUVIA**

# I. **EDUCATIONAL, ACADEMIC AND PROFESSIONAL BACKGROUND**

List in order: name, current position, educational history, professional credentials, and employment history.

**Name** and **Current Position** are auto-loaded for you – *no need to add this information*. **Educational History** may be entered by going to **Profile** and clicking on **Degrees**. Add each degree you've earned. Don't worry about order – this is automatically altered in the report. Be certain to click the box for your highest degree.

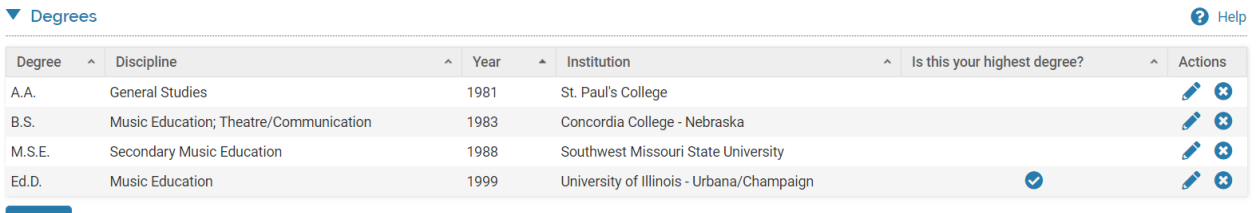

Add

Go to **Profile** and click on **Professional Licensures and Certifications** to add this information. Many faculty don't have anything to add here. If you do have licensures or certifications that are relevant to your position, click the Add button at the bottom.

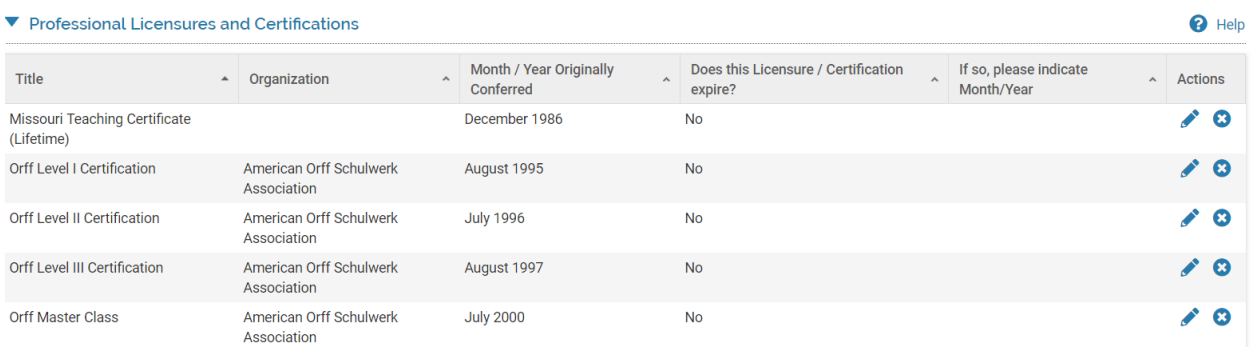

For **Employment History** go to **Profile** and click on **Work and Professional Experience** to add this information. Once there, click the Add button at the bottom of this section. Enter each item separately.

Don't be concerned about the order – the print out will reorder chronologically (or you can alter the appearance by clicking on the arrow after "Years" though this is a temporary fix. (Example below.)

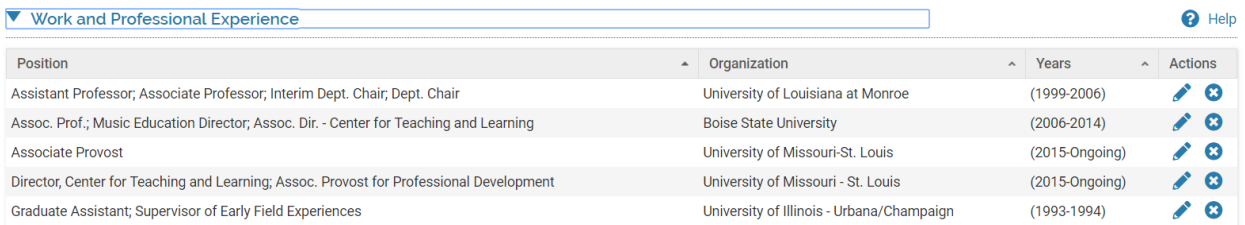

# **II. TEACHING**

#### *For everything following – create a word document and build this information outside of myVITA – then copy & paste once you're satisfied with what you have.*

**Requirements:** (items in italics are auto-generated)

- **A.** Provide a brief statement of your philosophy of teaching.
- **B.** List goals and accomplishments including creative contributions to teaching. Accomplishments might include, for example, new courses developed, participation in interdisciplinary courses, and teaching that necessitates assembling and organizing a new body of information. Accomplishments might include delivering clinical care in specialty areas or general practice, integrating student experiences within clinical environments, integrating and facilitating transitions between clinical and didactic activities, and adapting new knowledge and technologies into teaching or the program.

\*Listing goals then accomplishments can help you demonstrate that you have aimed at a particular kind of result and have been successful in achieving it. Listing accomplishments and then goals can help you show a trajectory for future growth. You choose the approach that's best for you.

- *C. List the courses taught at UM-St. Louis at both the undergraduate and graduate levels. Identify those courses that used distance learning (e.g., televideo and Web-based courses) or were taught at off-campus sites.*
- *D. List undergraduate and graduate research and independent study projects supervised, including masters theses and doctoral dissertations.*
- *E. List teaching done through continuing education/extension and teaching done at other institutions.*
- **F.** Give a complete listing of publications relating directly to teaching.
- **G.** List materials developed relating to teaching.
- **H.** List all other activities relevant to teaching.

# **A. Statement of Teaching Philosophy**

Click on **Profile** – then on **Teaching Statement and Overview**. All of the information that should be in the Teaching Section for promotion or promotion and tenure will be at least referenced here. Be certain to include the letters in bold above – and, if you have nothing there, put  $n/a$ .

The Statement of Teaching Philosophy needs to include everything in the teaching section – not just your philosophy statement.

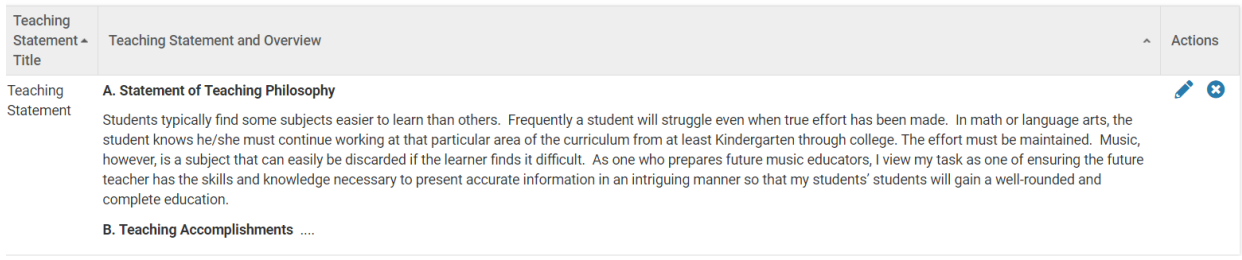

# **B. Teaching Accomplishments**

 $\Gamma$ 

This section will include new courses developed (new to UMSL), co-teaching – especially if it is interdisciplinary, awards for teaching, grants for teaching, etc. This information is likely pulled from many different sections, so we can't preload it for you.

# **C. Courses Taught at UM – St. Louis**

While we indicate that this will auto-load, you may be expected to include average course evaluation ratings. If so, you'll still have to add this information to your Teaching Statement. Our recommendation is to create a table under the header row (like Graduate or Undergraduate courses) – then remove the border. This will allow the copy/paste into myVITA and will retain formatting.

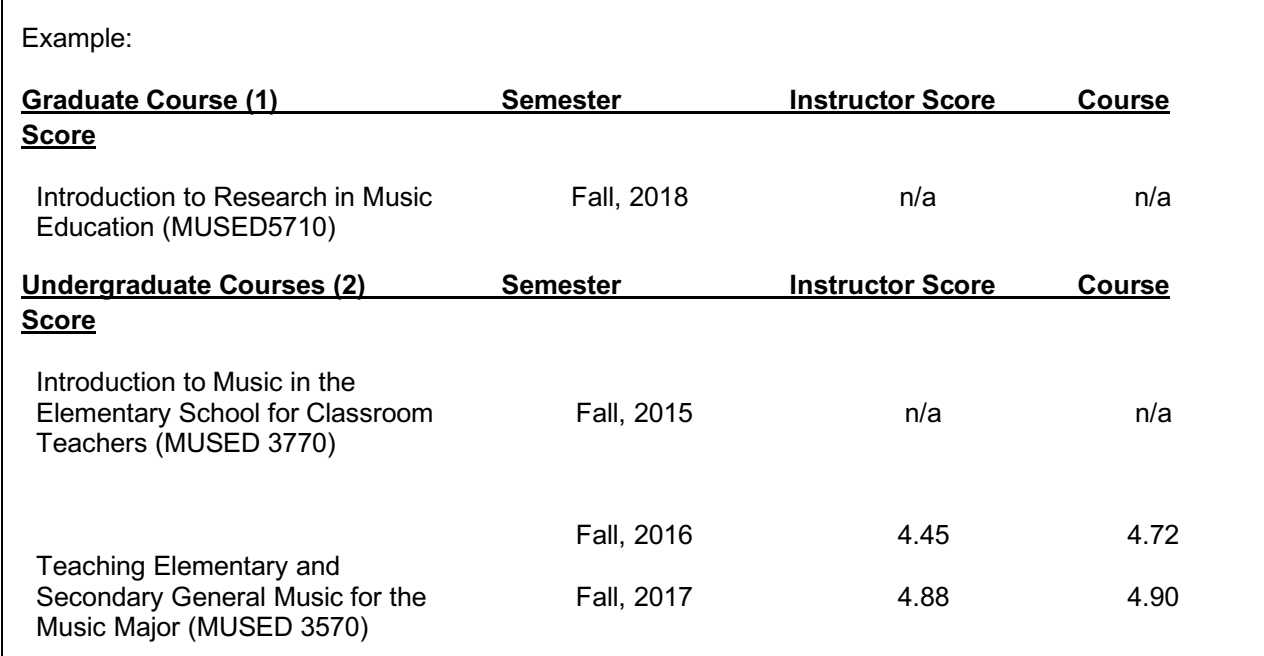

# **D. Graduate and Undergraduate Research and Independent Studies Supervised**

This information should be entered in **Mentorship of Students, Interns, Residents, and Fellows** 

Add each student, the title of their project, thesis, dissertation, etc., your role, and the committee type. If you don't have anything here to report, list n/a. (Example below.)

#### Mentorship of Students, Interns, Residents, and Fellows

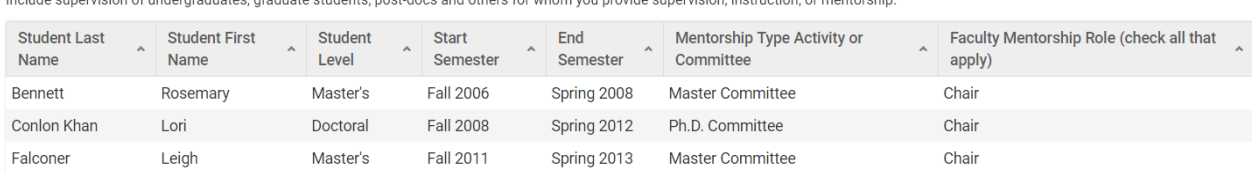

Include supervision of undergraduates graduate students, post docs and others for whom you provide supervision, instruction, or mentership

### **E. Continuing / Extension Teaching / Courses Taught at Other Institutions**

This information is entered in two different sections in myVITA. Continuing/Extension teaching is in **Continuing Education (delivered to external audience) and Extension Teaching**. This includes teaching that might be for continuing education credits (for the audience) or workshops offered when it doesn't relate to your specific position at the University. Talk to your chair about specifically what your department includes in this category. If you don't have anything here to report, list n/a.

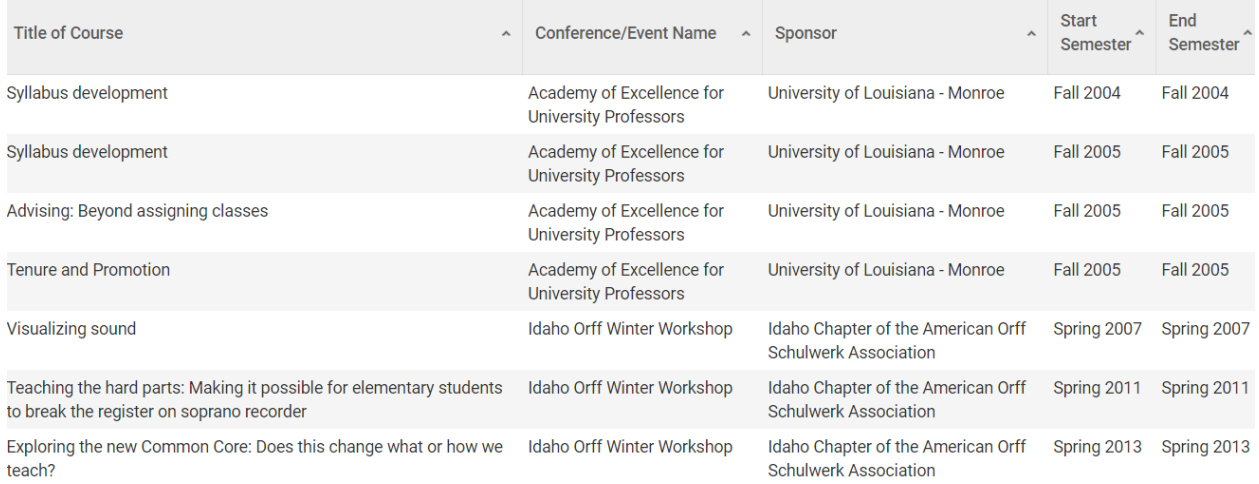

#### The other category for this section is **Courses Taught for Academic Credit at Another Institution.**

#### Enter these courses and complete required information.

#### ▼ Courses Taught for Academic Credit at Another Institution

In this section, you can enter information about courses you have taught for academic credit at another institution outside of the UM car Courses entered in this section will not be included in the UM official record of courses taught or instructional workload calculations.

#### **Notes:**

- . Do not report any UM courses in this section.
- . While these courses will not appear on an Institutional CV, you may incoporate this section into a Personal CV in VITAS & BIOSKETCHES.

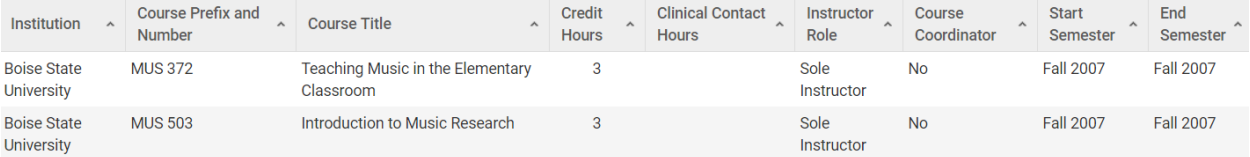

# **F. Publications Relevant to Teaching**

This is for Scholarship of Teaching and Learning (SoTL), typically. Depending on your department, most enter this information in Scholarly Contributions and Creative Activities. If so, you'll have to re-enter the information here. It might look something like this. If you don't have anything here to report, list n/a.

Ahten, S., Anson, R., Brudenell, I., **Goodman, J.**, Orton, E., & Reavy, K.\* (2010). Influencing metacognition through computer-supported collaborative learning: Lessons learned from a faculty learning community. *Learning Communities Journal*, *2*(1), 49-72.

\*Authors listed alphabetically

# **G. Materials Developed Related to Teaching**

This is typically workbooks, handbooks, or development of online versions of a course. You'll need to add this since it might appear in more than one place in myVITA. If you don't have anything here to report, list n/a.

# **H. Other Activities Relevant to Teaching**

This might be study abroad experiences you've developed, certain type of professional development (e.g., Online in 9) might go here as well. If you don't have anything here to report, list n/a.

#### **III. SCHOLARLY PERFORMANCE**

*Some publications may be directed primarily to teaching or service and if so, should be cited there rather than under this category. Build this information in a separate document – then copy and paste into myVITA.*

#### **NOTE: items in italics below are auto-loaded**

- **A.** Provide a brief statement of your research interests and an overview of your research program that can be understood by someone outside of your discipline. Explain how your publications fit into a coherent research project or projects.
- *B. List all relevant publications with publication dates, publishers, volume numbers, pages, et cetera. Identify refereed articles (R), publications from the dissertation or parts of it (D), and invited works (I). If a submission was refereed only by an editor (either for a journal or a book), the publication should be identified by (E) rather than (R). List separately: books, articles, chapters in books, reviews, abstracts, other work.* 
	- *a. Briefly describe each item listed including number of citations to the work and a selected list of the publications citing the work. Exclude self-citations. The candidate should retain a complete list of citations that can be immediately provided to the Unit Committee, the Dean, or the ATP Committee if requested.*
	- *b. Co-authored works should indicate the approximate percent contributed by the candidate and a brief description of the role of the co-authors.*
	- *c. Beginning and ending page numbers should be given for all items.*
	- *d. Journal titles should not be abbreviated.*
- *C. List publications in press, indicating the expected publication date. Attach a copy of the acceptance letter.*
- *D. List manuscripts that have been submitted for publication, indicating the number of typed doublespaced pages.*
- *E. List papers presented to scholarly groups or conferences, indicating dates and places of presentations. Place an asterisk before the entry for papers presented at scholarly conferences that were subsequently published.*
- *F. List work in progress. Work under contract but not yet completed should be included in this category.*
- *G. Provide a record of grants proposed/accepted/funded. Include the agency solicited, the duration and amount of grant. List internal grants separately.*
- **H.** List elected offices held in scholarly organizations, refereeing, and/or editorships.
- **I.** List academic awards and honors.

List additional scholarly activities not covered by the above, as allowed by the unit guidelines. Examples might be patents, performances, or exhibitions. Provide the appropriate evidence of quality and impact (E.g., textbook or product adoptions, royalties, reviews, citations, etc.).

#### **A. Research Program (or Research Philosophy Statement)**

You'll begin with your research philosophy statement which includes an overview of your research and the line of research or scholarly activity you're engaged in.

However, like in the teaching section, you'll include all of the relevant information for this entire section in this statement and overview.

Go to **Profile** then to **Research Statement and Overview**. Again, you should create this information in a separate Word document – then, once it is ready, copy and paste into the text box. DO NOT upload a PDF here – the committee won't easily be able to see it.

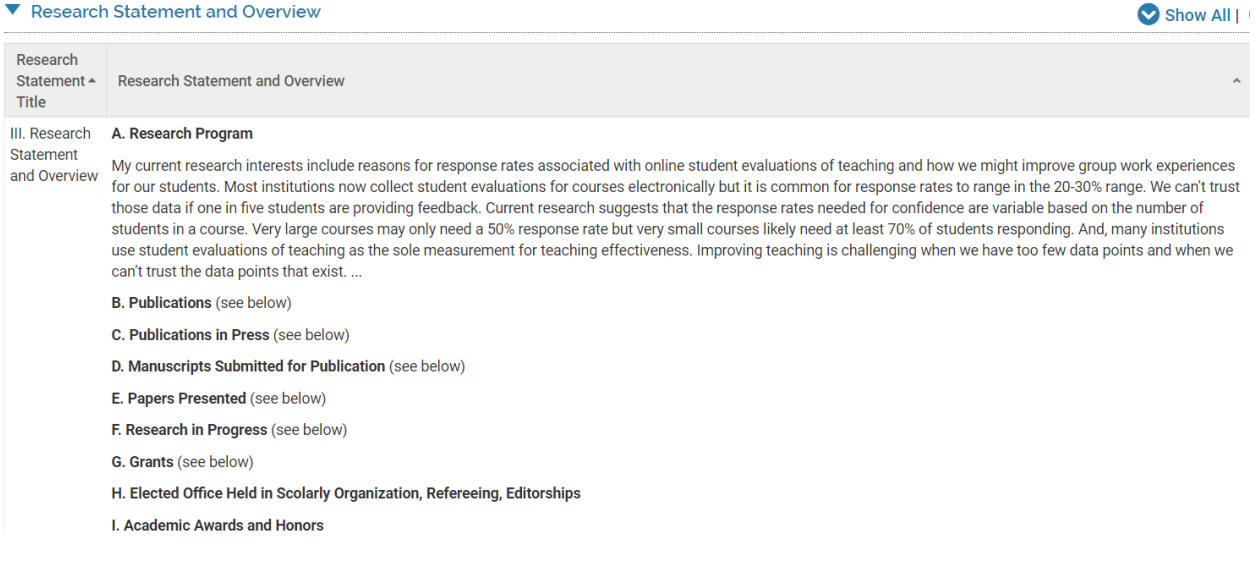

# **B – G. Publications/Presentations/Creative Activities**

For each article (and, ideally you do this as you enter each article), include a summary of the article and be certain to check the box "Include description in output citation." Also, in the title field, be certain to include  $(R)$  before the title if it is in a refereed journal,  $(D)$  if it is from dissertation, etc. If you don't have anything in one or more areas to report, list n/a for each area.

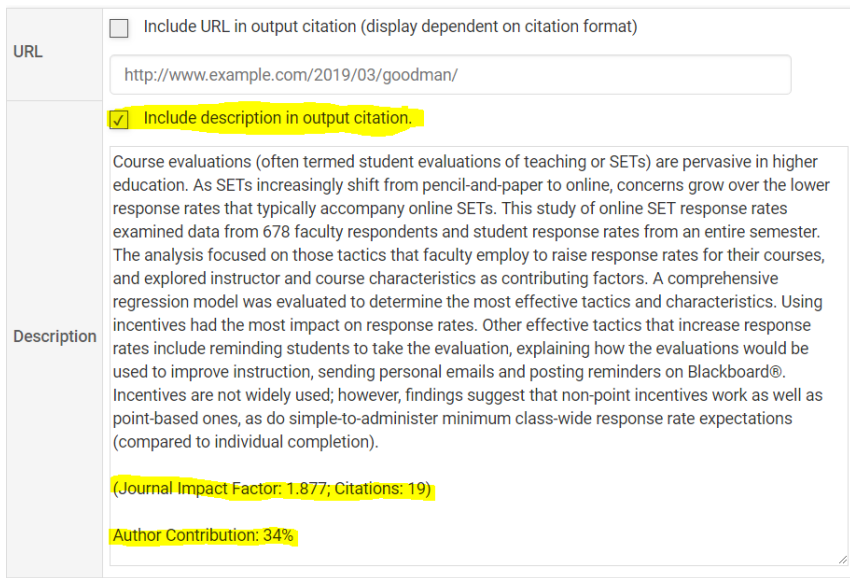

# **H. Elected Office Held in Scholarly Organizations, Refereeing, Editorships**

This section comes from several different categories. It will likely appear – but may not appear in the right order. To be safe, you may wish to include this information below. If you don't have anything here to report, list n/a.

**Elected Offices in Scholarly Organizations** is found under **Profile** – then in **Service to the Profession.** Because service to the profession will include other types of activities, it may be "messy" as you figure out what to put in myVITA. It might look like this in your Research Overview.

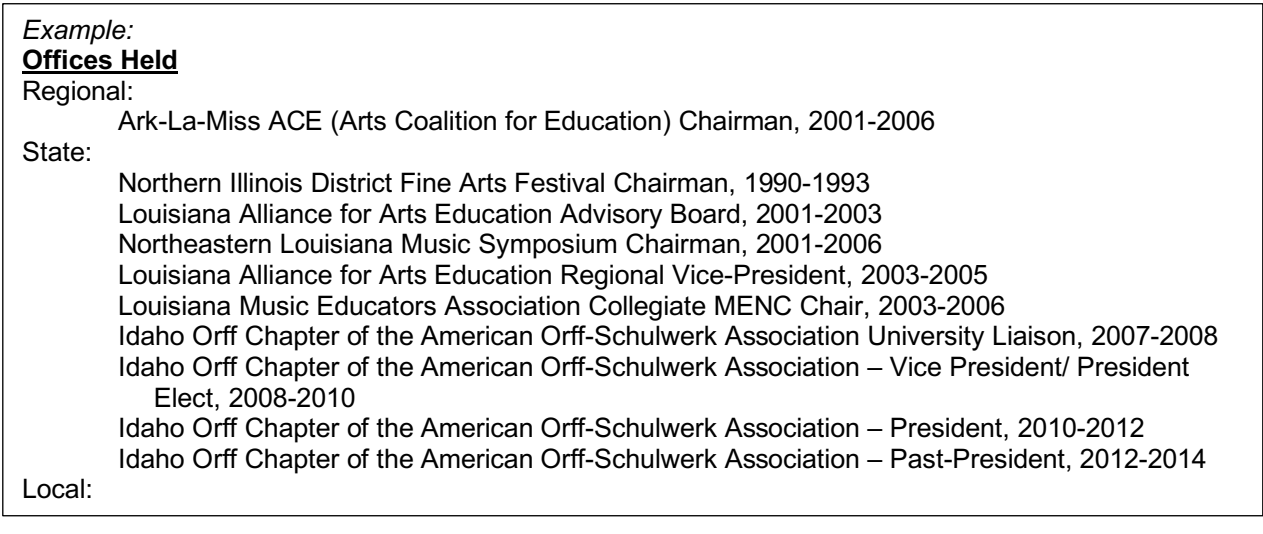

#### **Refereeing and Editorships** should be in **Profile** under **Journal Editor, Peer Reviewer, Adjudicator.**

#### V Journal Editor, Peer Reviewer, Adjudicator

Use this section to list activities where your scholarly expertise is used in the review of others, such as:

- . Journal editor
- Editorial board member
- Manuscript reviewer
- Grant reviewer
- **External P&T reviewer**
- Adiudicator

Do not use this section to list your publications, including books you have edited and book reviews you have authored. For these activities, use the "Sch Creative Activities" section

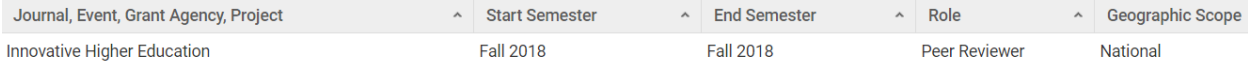

#### **I. Academic Awards and Honors**

Enter any awards or honors here. May be from graduate school or since. If you don't have anything here to report, list n/a.

#### **J. Other Scholarly Activity**

Often technical reports go here. To enter a technical report in myVITA, go to **Scholarly Activity**, then to **Book, Score, Map** – then once you're in, you'll find technical reports as one of the options. If you don't have anything here to report, list n/a.

#### **IV. SERVICE**

You'll also create an overview of your service (Service Philosophy Statement, if you will). This should include service to the university and community and may include service to the profession in some circumstances.

#### **Requirements**

- **A.** Provide a brief overview of your service.
- **B.** Describe role in departmental/division affairs.
- *C. List college, campus, and university system committee memberships and other service with dates.*
- **D.** List any publications relevant to service. Popular book reviews, program notes, and the like, should typically be classified as service.
- **E.** List memberships in scholarly organizations and professional service provided for these organizations if different from that given in III.H.
- **F.** Summarize professional activities typical of a university engaged in the external community, clearly indicating both the type and degree of involvement.
- **G.** Summarize professional consulting.
- **H.** List all other activities relevant to service.

To add the Service document (that you first create in Word), go to **Profile**, then to **Service Statement and Overview**. Be sure to include information about all items – A through H here.

#### ▼ Service Statement and Overview

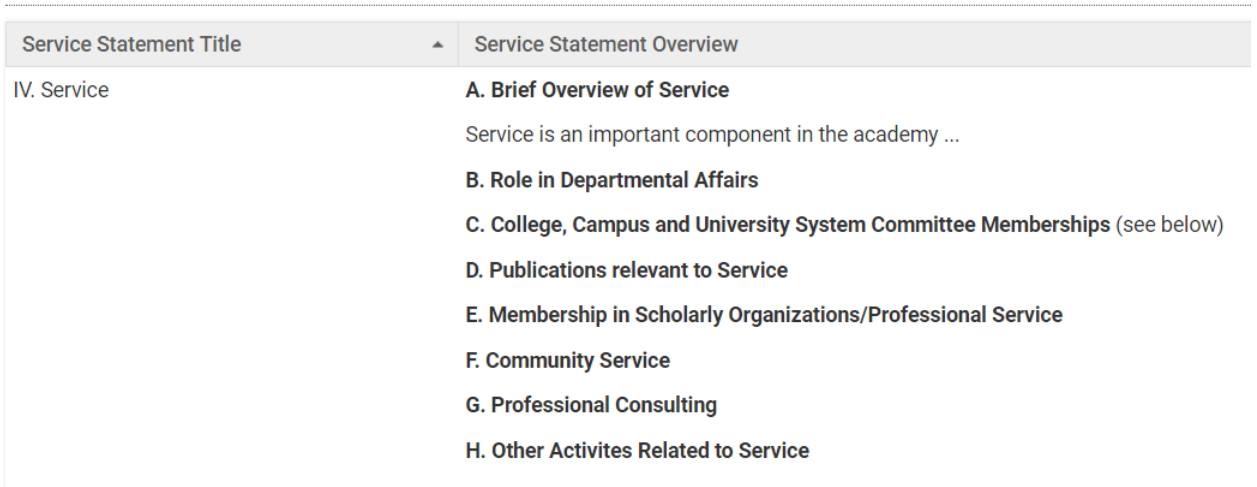

Add

# **A. Brief Overview of Service**

This will be similar to your Teaching and Research Philosophy Statements – but keep this short.

#### **B. Role in Departmental/Division Affairs**

Include all of the roles you've played in your department since arriving at UMSL.

#### **C. Department, College, Campus, and University Committee Memberships**

This information will auto-generate for you. In order to add it, go to **Activities**, then **University Committees**. If your department has provided the Provost's Office with a list of the standing committees, they will all be in a drop-down box for you to select. If not, you'll need to enter each committee individually. Be certain to update membership (ongoing is default – but if you are no longer part of a committee, indicate the last semester of membership). If you don't have anything here to report, list  $n/a$ .

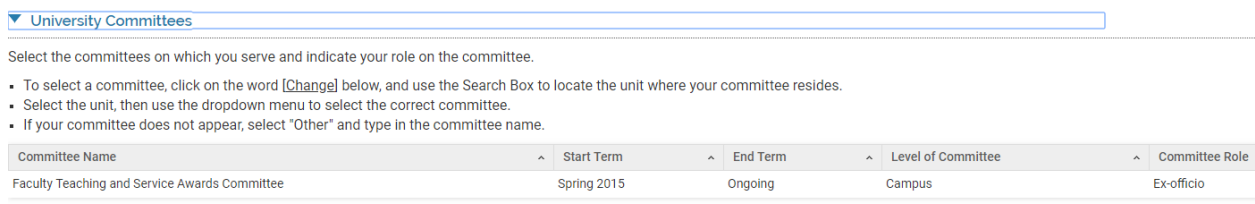

#### **D. Publications and Presentations Related to Service**

If you've presented or published information related to service, then include that here. If not, be sure to put n/a. While you might have publications or presentations in some field in myVITA, we won't be able to pull that specific information out and put it here – so be sure to add all relevant information in this section. It will not auto-load. If you don't have anything here to report, list n/a.

# **E. Scholarly Organizational Membership**

This information will also auto-generate for you. In order to add this information, go to **Activities**, then **Service to the Profession**. Look for the Add button at the bottom of this section. Add each role separately – even if you've had multiple roles in a single organization. If you don't have anything here to report, list n/a.

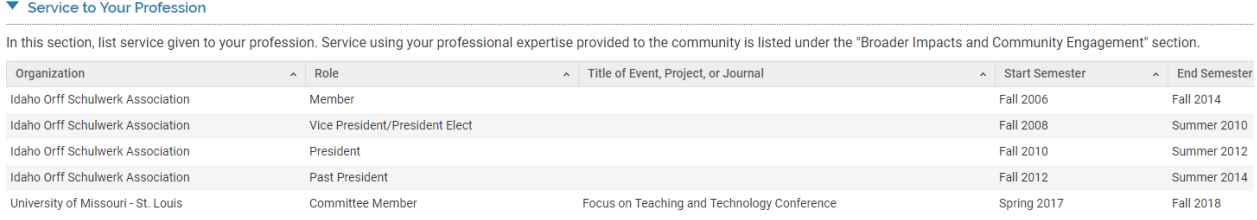

# **F. Community Service**

Information from this section *may* preload, depending on where you entered it. If you put it under **Activities**, then **Community Engagement, Broader Impacts and Outreach**, it will auto-load below. However, if you've included consulting here, it's all going to be in the same category. If that's the case, you may wish to enter the information in this field rather than relying on preloaded information. If you don't have anything here to report, list n/a.

# **G. Professional Consulting**

See above – if you included consulting in **Community Engagement, Broader Impacts and Outreach**, and if you have other community engagement activities, you'll want to enter each individually here. If you don't have anything here to report, list n/a.

# **H. Other Activities Related to Service**

Anything you haven't listed before goes in this section. If you don't have anything here to report, list n/a.

# **V. CURRICULUM VITAE**

myVITA will upload a CV pulled from the information you've added but if you want a CV that looks precisely the way you want your CV to be seen, you may upload a pdf of your actual CV. Since external reviewers know your discipline well and since our CVs tend to have a disciplinary look and feel, our recommendation is to upload your separately created CV.

# **PRINTING/VERIFYING YOUR INFORMATION**

Once you have completed entering all of the information, you'll want to check that everything you added is appearing where you expect it to. Go to **Vitas & Biosketches** and click on IN DRAFT –UMSL Factual Record for Promotion and Tenure, XXX Citation Style. Your current choices are ACS, APA, and MLA. That brings you to the screen below. Change the Begin\* date to your first semester at UMSL, or if you came to UMSL with prior experience, the date that your promotion or tenure and promotion clock began. Be sure to click Refresh Vita on the bottom left. Check the document that you just created carefully to ensure all items you indicated would appear below are actually there. Go back into **Profile** or **Activities** to correct anything that might be missing or incorrect.

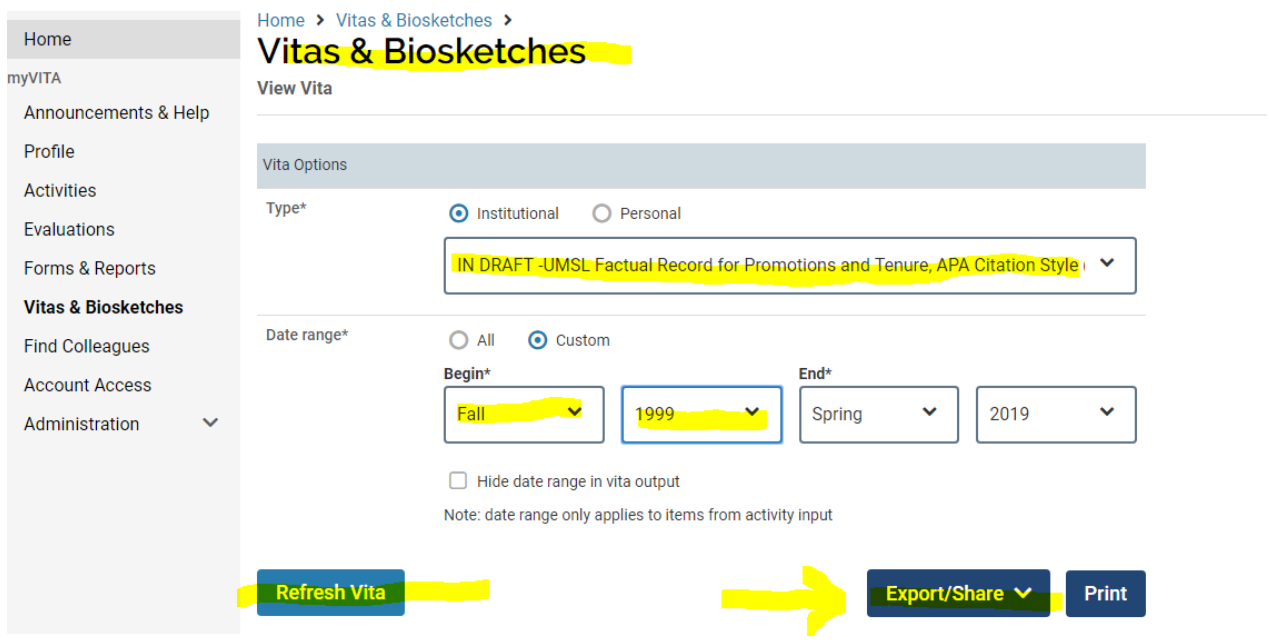

When the document is ready, refresh your Vita, then click on Export/Share and choose the Share option. This creates a unique link for your Factual Record. Send this link to your department chair and ad personam committee members.

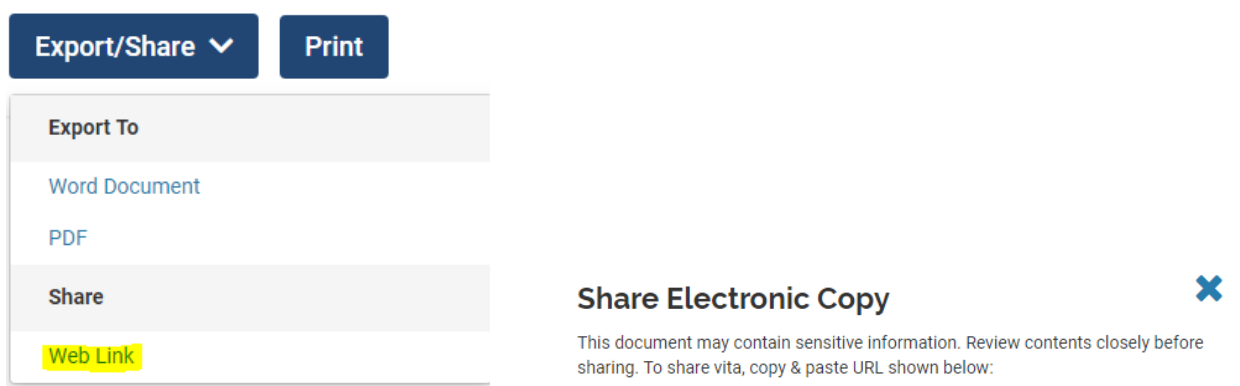